# **ACROSPORT**

### *Profesor: Beatriz Fernández Muñoz*

A lo largo tercera semana de enero se impartió una clase de Educación Física en un grupo del centro correspondiente al curso de 1ºESO.Para ello, se utilizó el blog propio de Educación Física, hasta acceder a la página de acrosport requerida para realizar la actividad.

El objetivo es la realización de figuras de acrosport a través de las TIC, que luego tendrán que llevar a la práctica y finalizar con una presentación por tríos, donde se observen esas primeras imágenes creadas desde la web y su puesta real en práctica.

Por lo tanto para este día la clase se desarrolló en el aula de informática siguiendo los siguientes pasos (mostrados en diapositivas) que ellos tuvieron que ir aplicando:

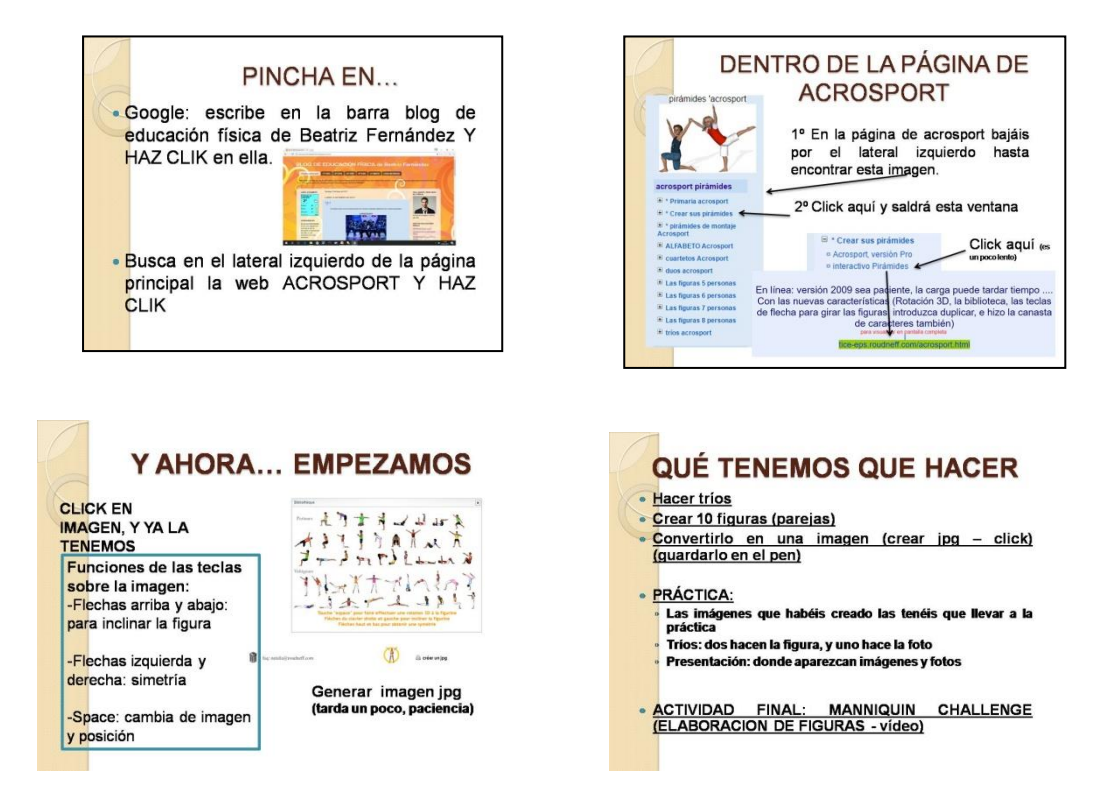

Una vez que los alumnos en tríos, tuvieron las figuras de acrosport creadas, generaron un jpg, que impreso sería utilizado para la elaboración práctica de las mismas. Ahí fue donde se dieron cuenta de la necesidad de haber creado figuras con posibilidad de realizarse realmente, ya que de otro modo, no podrían continuar la siguiente fase del trabajo.

Los alumnos entendieron perfectamente lo que tenían que realizar y el resultado fue satisfactorio.

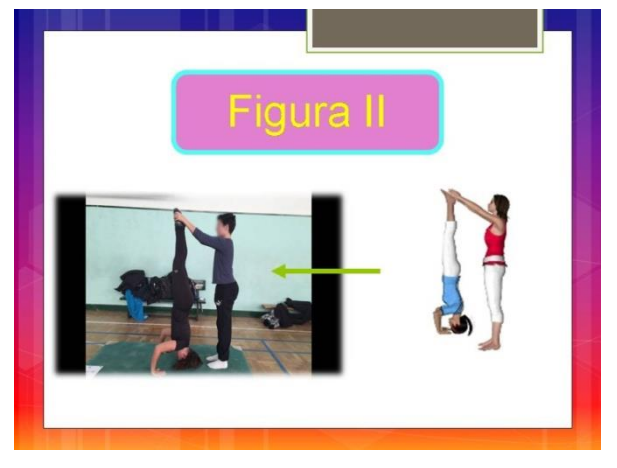

## **El móvil, una herramienta para aprender matemáticas.**

### *Profesor: María José Tomás Gómez*

Durante la última semana de enero, se impartió una clase de matemáticas en dos grupos del centro correspondientes a los cursos de 2º de ESO en los grupos A y B, mediante la utilización del móvil. El objetivo es que vean el móvil como una herramienta amplia y versátil que les ofrece posibilidades en todos los ámbitos, incluso para aprender matemáticas.

Por lo tanto para este día los alumnos trajeron a clase sus dispositivos móviles, en los que previamente habían instalado los siguientes programas gratuitos que pueden descargarse a través de la aplicación de Play store. (o IOS):

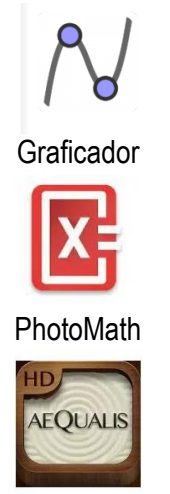

Aequalis: Matemáticas Zen

Es una aplicación libre de matemática para la educación en todos sus niveles, muy completa, sencilla y potente. Se utilizó para trabajar nociones básicas de geometría, en concreto triángulos.

Se trata de una calculadora con cámara. Se utilizó para revisar los ejercicios de fracciones realizados a lo largo de la semana.

Un juego sencillo, relajante y adictivo. Refresca tu mente y potencia tu agilidad mental. Al principio parece demasiado sencillo, pero se va animando y acaba gustando. Dispone de 80 niveles y cuatro retos diferentes: todo normal, el rayo, la resistencia y "no se puede fallar".

Con el objetivo de poder dirigir mejor la clase y que los alumnos pudieran seguir los pasos, se conectó el móvil del profesor a un ordenador portátil conectado a un cañón. Para ello se instaló tanto en el portátil como en el móvil el programa AirDroid. Dicho programa permite que en la pantalla del ordenador aparezca la pantalla del móvil, lo que permitió visualizar en la pantalla todos los pasos que el profesor iba realizando en su móvil.

La sesión salió muy bien. Los alumnos estuvieron muy motivados.

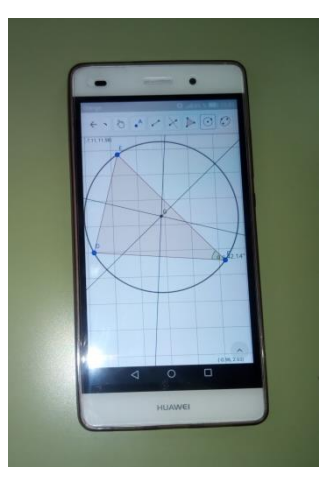

### **Que este año cuente**

*Profesor: Sandra Juez Puente*

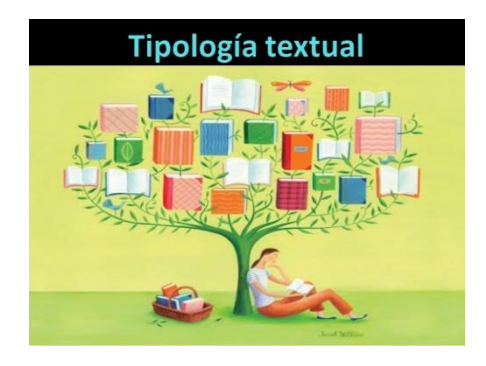

A lo largo de la última semana de enero y primera de febrero desde el área de Lengua Castellana y su Literatura, y en concreto con el alumnado de Educación Compensatoria de 2º de ESO del IES "Emilio Ferrari" de Valladolid, se desarrolló parte del proyecto "Que este año cuente" que se ha establecido como objeto de trabajo para este curso.

Partiendo del currículo del área de Lengua, uno de los contenidos a trabajar son las diferentes tipologías textuales.

Como punto de partida y para favorecer el aprendizaje significativo se propuso al alumnado poder sintetizar todos los aspectos teóricos que conlleva el aprendizaje de estas tipologías en un proyecto de fin de curso de carácter práctico fundamentalmente, en el que cada grupo de apoyo pudiera realizar un cortometraje de animación con la tipología textual que les tocara abordar.

Para este fin, cada grupo partió de documentación aportada por el docente.

<http://es.slideshare.net/lenguaprofe/tipologa-textual-12704742>

<http://www.icarito.cl/2009/12/96-8654-9-tipologia-textual.shtml/>

<http://www.librosvivos.net/smtc/homeTC.asp?TemaClave=1047>

<http://www.mundoprimaria.com/juegos-lenguaje/juego-tipologias-textuales/>

<https://www.edu.xunta.es/espazoAbalar/sites/espazoAbalar/files/datos/1285153076/contido/index.html>

Tras interiorizar los aspectos fundamentales, los alumnos elaboraron murales con las características principales de cada texto. Posteriormente cada alumno expuso su idea para realizar el texto. De esas ideas se eligió una y cada alumno realizó un texto. De esos textos se seleccionó uno, y se reelaboró por todos los integrantes del grupo. En el caso que nos ocupa la tipología textual es el cuento.

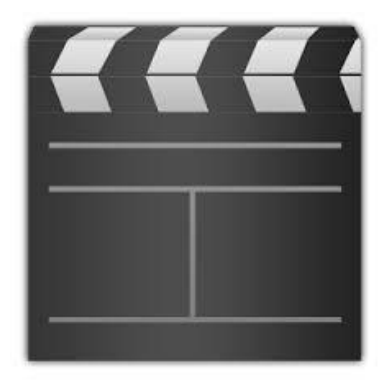

Una vez elaborado el texto, los alumnos debían realizar un storyboard a modo de guion gráfico en el que pudieran ir creando su corto. Para este fin se trabajó con la app StoryBoardMaker que desde Play Store se puede descargar totalmente gratuita. De esta forma de manera fácil, atractiva y práctica podemos llevar con nosotros nuestro guion gráfico sin la necesidad de trasportar un sinfín de papeles con bocetos, diálogos, planos, secuencias…

A lo largo de estas sesiones los alumnos asistieron a clase con su dispositivo móvil y realizaron las diferentes partes que el StoryBoard tiene: desde la introducción, nudo, desenlace, analizando las secuencias que van a desarrollar, los planos elegidos para cada escena, los espacios y marcos de las mismas, los diálogos, tiempos…

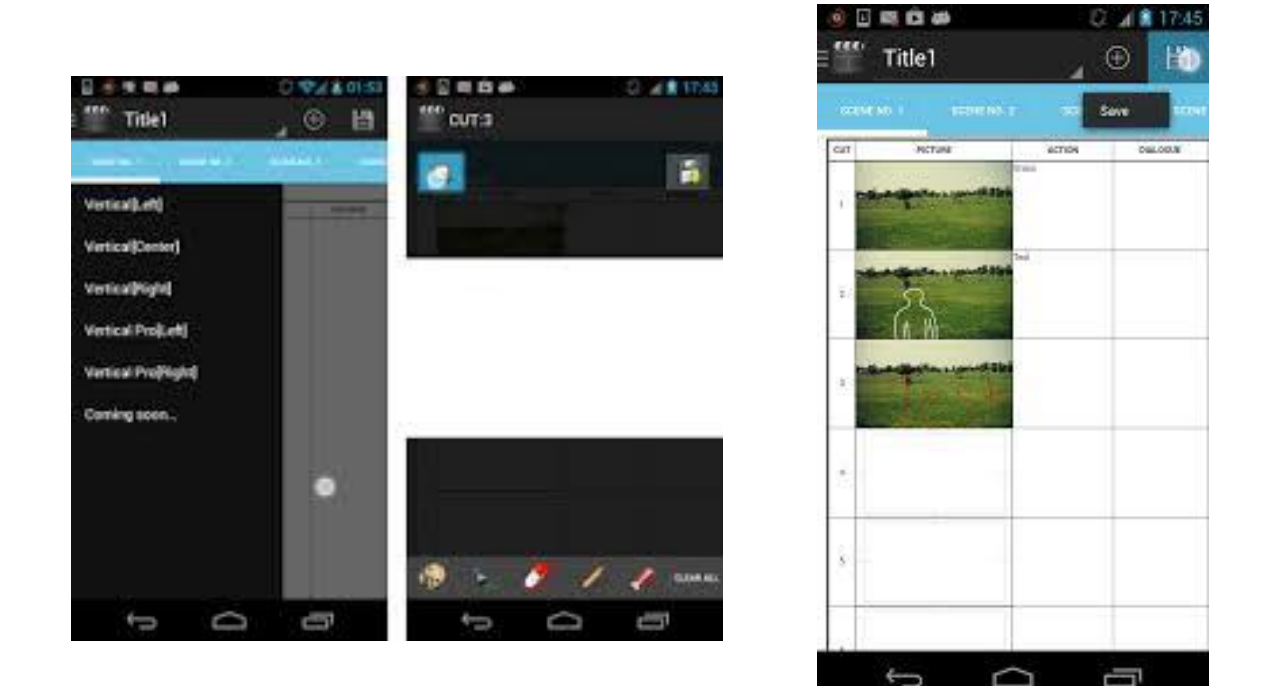

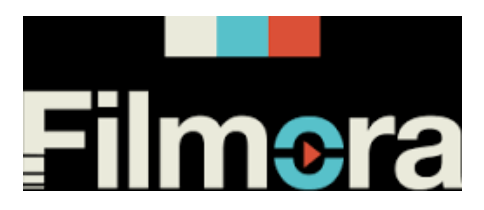

Para finalizar este proyecto se procederá a la creación de un cortometraje usando el programa Filmora que permite editar y crear nuestra propia historia.

Para concluir es preciso destacar que el uso de los dispositivos móviles y de las TIC resulta muy interesante y motivador para el alumnado en general. En el caso de mi alumnado, que en numerosas ocasiones tienen poca motivación, los contenidos curriculares se les quedan muy lejos de su zona de desarrollo, e incluso alguno de ellos se encuentran al borde del abandono escolar, el hecho de aplicar otro tipo de metodología, más práctica, activa, incluso lúdica, en la que ellos son parte esencial, ya que sin ellos no se puede hacer, me permite poder trabajar aspectos que desde un punto de vista teórico, sería prácticamente imposible, y llegar a resultados más que satisfactorios y gratificantes para todos.

Por todo ello, y a modo de reflexión, concluyo con unas palabras que no son mías, pero que año, tras año, y curso a curso, las hago cada vez más mías:

"Dime y lo olvido, enséñame y lo recuerdo, involúcrame y lo aprendo"

(Benjamin Franklin)

# **Realidad aumentada.**

*Profesor: José Luis Álvarez Arenal*

Práctica sobre generación de códigos QR y Auras.

1-En la práctica explicamos la creación de códigos QR mediante aplicaciones varias, su vinculación a contenidos de video, textos y webs. Utilizamos qr-code.

 Posteriormente enseñamos a instalarlos en páginas y a su lectura mediante APPS, nosotros utilizamos QR Extreme.

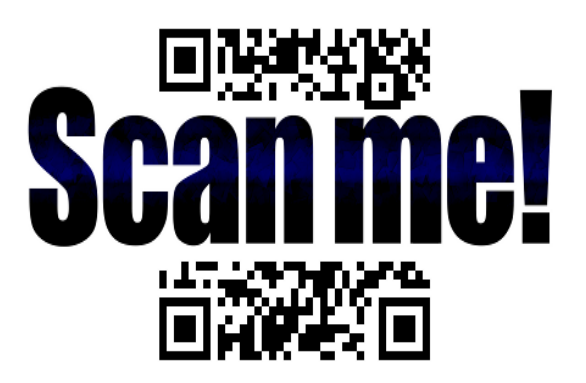

En el proceso se buscan contenidos previamente a la generación de códigos y su "URL" se copia en la aplicación de generación de códigos para su posterior lectura.

2-En segunda práctica creamos auras: El proceso seguido es el siguiente:

- a) Buscar contenidos asociados en web y colocarlos en móvil.
- b) Descargar aplicación aurasma.
- c) Elegir imagen que servira de marcador, la que leerá el móvil.
- d) Asociar contenido con marcador para crear aura.
- e) Agruparlas en canal.
- f) Hacer público el contenido para lectura pública.
- g) Enfocar visor de aurasma y visualizar contenido.

Las auras forma imágenes de contenido aumentado al ser visualizadas.

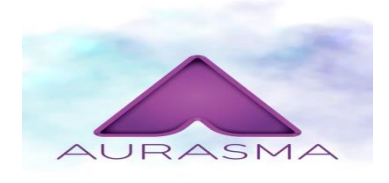

3-Crear paneles físicos y multimedia utilizando códigos Qr y auras como parte del desarrollo de una materia y como tarea de investigación sobre un tema tratado.

### *PRACTICA DE COMPETICION POR EQUIPOS DE CANGURO MATEMATICO POR EQUIPOS CON SOCRATIVE (Móvil) Y AIRDROID*

### *Profesor: Enrique Pérez Porres*

**Tecnologías Empleadas**: - Programa AIRDROID en el ordenador y en móvil de profesor

- Un móvil cada grupo de alumnos con SOCRATIVE y el profesor un móvil con SOCRATIVE versión Teacher
- Ordenador con Pantalla

La práctica que hemos realizado es una competición por equipos de Canguro Matemático con un grupo de tercero de la ESO.

Cada grupo dispuso con una hoja con la prueba de canguro matemático y un móvil con la aplicación versión alumno.

El profesor dispuso de un móvil con Socrative Teacher instalado, en dicha aplicación se implementó las preguntas y respuestas tipo test de la prueba de canguro matemático.

Esta aplicación consiste en que cada grupo resuelve las preguntas tipo test del canguro matemático, las contesta en el móvil en la aplicación Socrative e instantáneamente las recibe el profesor en su móvil.

Previamente creé en la aplicación Socrative del profesor un grupo cerrado para que cada grupo accediera.

Todo el contenido del móvil del profesor fue proyectado en la pizarra digital con la aplicación airdroid instalada en el móvil y en el ordenador.

Los grupos van viendo en la pizarra digital como a medida que se van contestando las preguntas va avanzando un icono asociado a cada grupo con lo que cada grupo va observando su avance y el de los demás dando un carácter de competición a esta actividad.

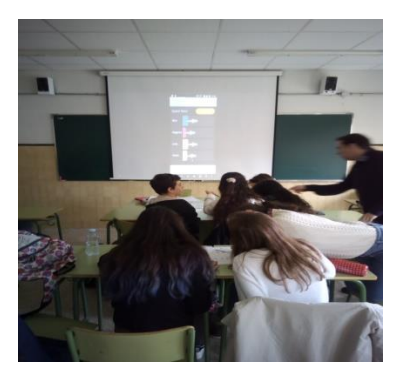

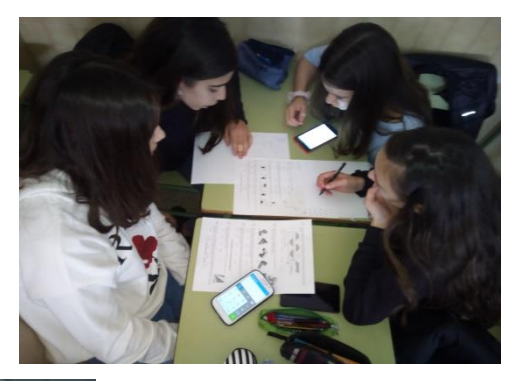

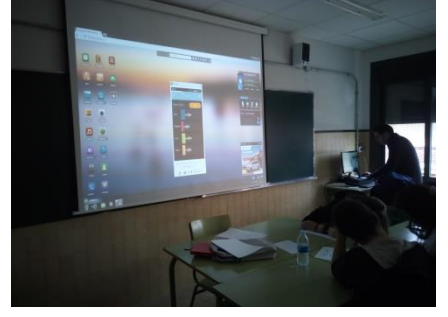

## **Proyecto Aprender a Ver.**

### *Profesor: Álvaro Pérez Mulas*

Para mejorar la capacidad de atención de los estudiantes así como la capacidad de percepción se ha diseñado un proyecto que comienza con la toma de fotografías con el móvil de los elementos geométricos básicos, Punto, Línea y Plano, que pueden encontrar en el propio aula de Dibujo.

El espacio limitado crea la sensación de que hay pocas posibilidades creativas, pero dirigiendo su mirada a partir de las fotografías que van haciendo mediante la explicación de las nociones básicas de composición los estudiantes comprueban que son capaces de hacer mucho más de lo que piensan.

Proceso:

1 – Creación de un usuario de Google, con correo electrónico y Drive. Creación de una carpeta individual en Drive para entregar las fotografías que van a tomar y se comparte con el profesor. Presentación de un listado de fotografías a tomar.

2 – Toma de fotografías de Puntos, Líneas y Planos en una primera sesión.

3 – Suben todas las fotografías a la carpeta individual. Selección de una fotografía que ellos consideren la mejor.

4 – Proyección de las fotografías presentadas de cada alumno comentadas por el profesor. De cada una se explica lo positivo y cómo mejorarla. Para la mejora se explican nociones de composición que se aplican a las fotografías mostradas (dos o tres sesiones). En la explicación se alternan presentaciones creadas con programas equivalentes al Power Point con el tratamiento de las fotografías con programas equivalentes al Photoshop

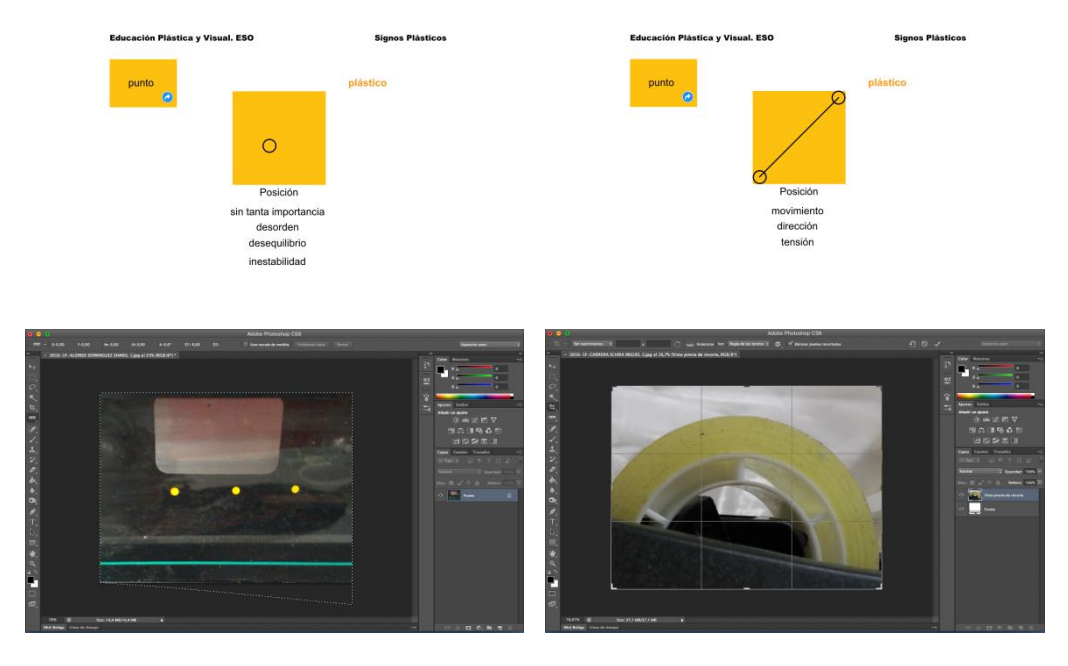

5 – A partir de las explicaciones se hacen tres sesiones de toma de fotografías.

6 – Nueva entrega de todas las fotografías hechas a través del Drive y nueva selección de la mejor fotografía.

- 7 Nuevas sesiones (dos o tres) de proyección y comentario de las fotografías seleccionadas
- 8 Últimas tres sesiones de toma de fotografías.

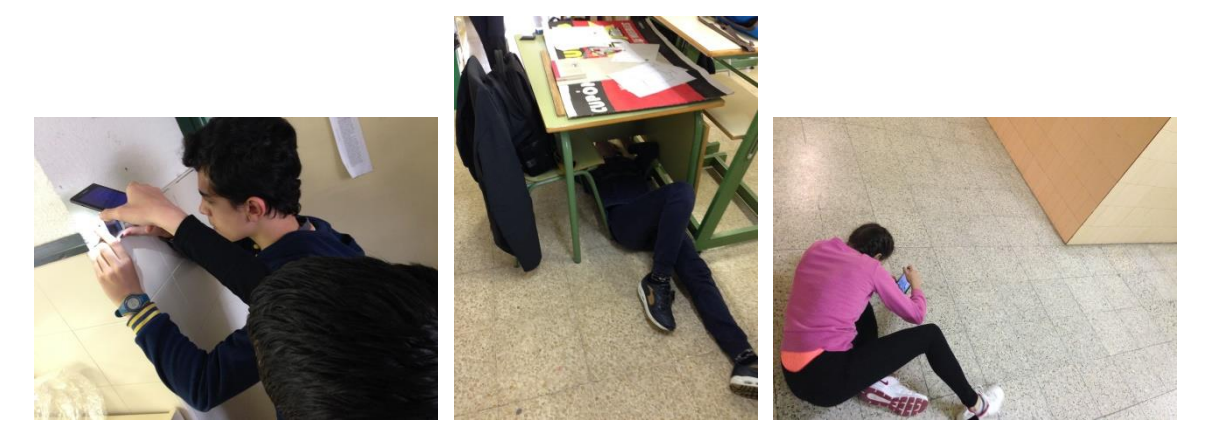

9 – Entrega por Drive de todas las fotografías tomadas separando las seleccionadas del resto

Este proyecto sirve de inicio para los siguientes, que se basan en los resultados obtenidos con estas fotografías